### 비개발자를 위한 API 활용 강좌

2019.04.30 Ken

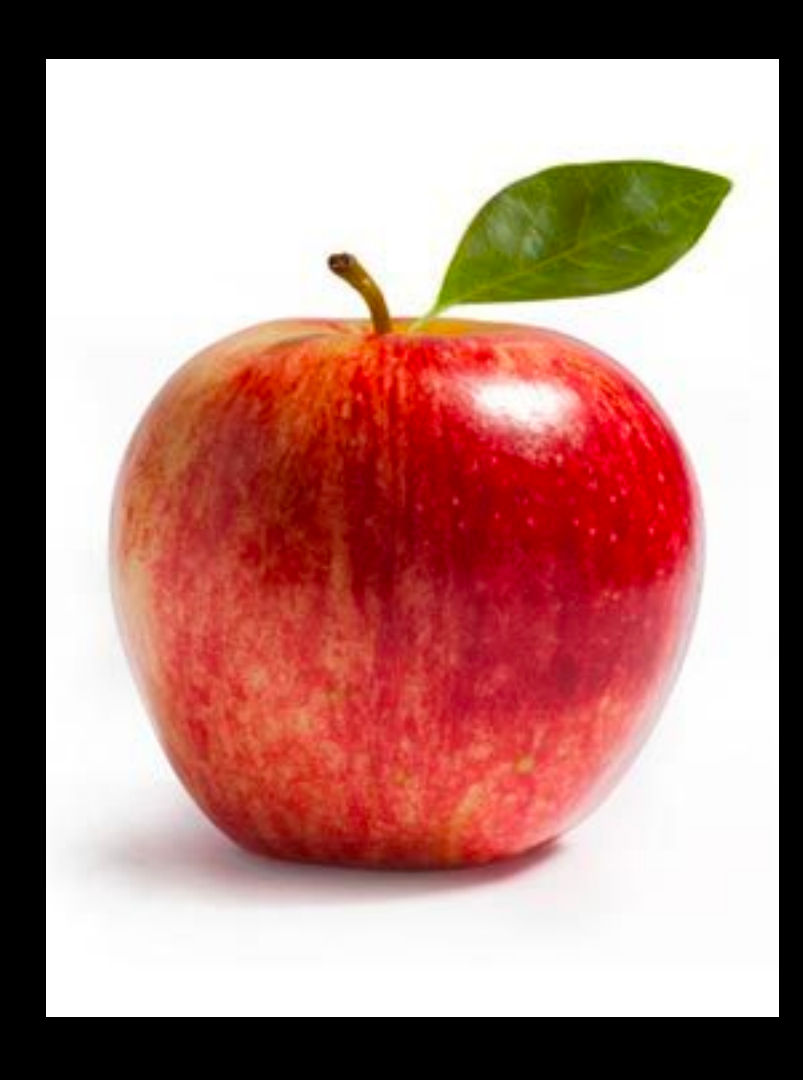

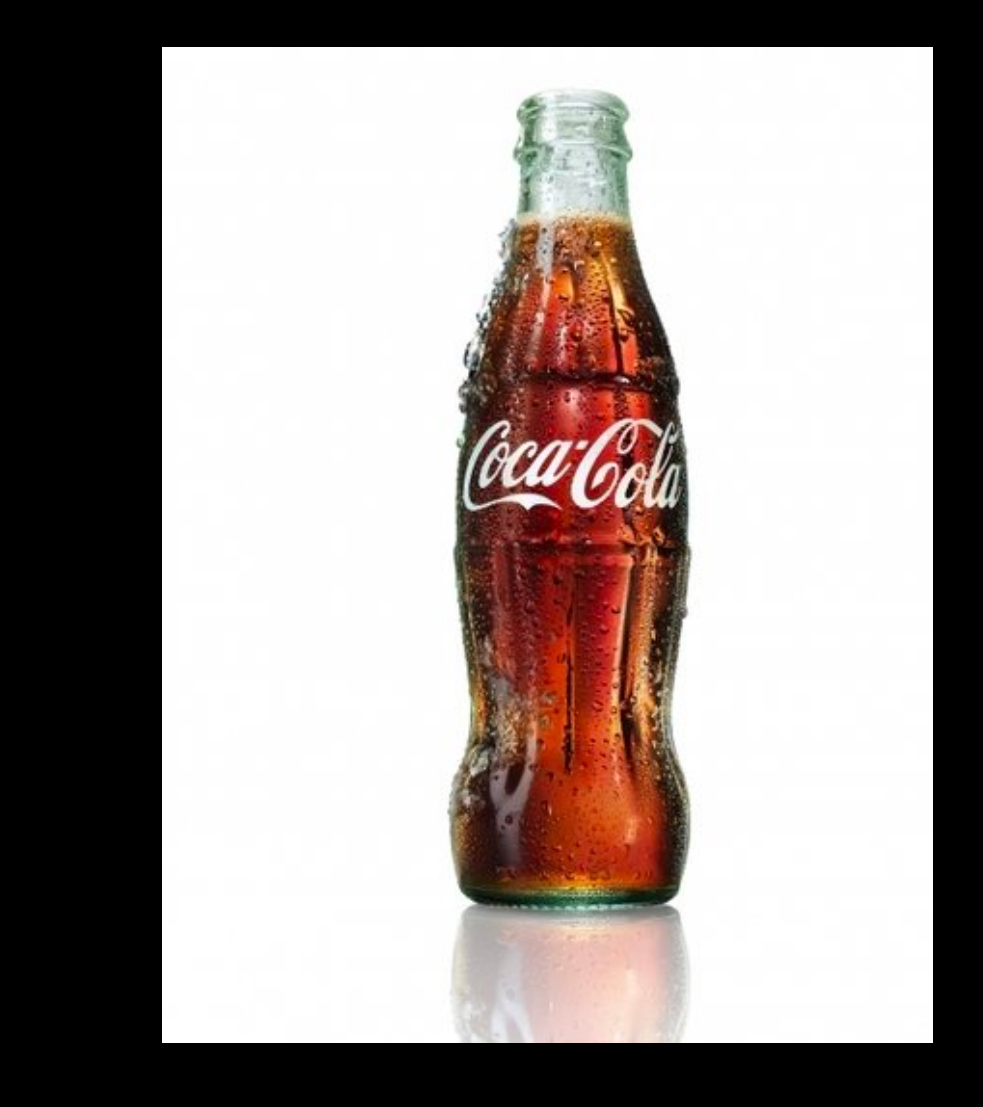

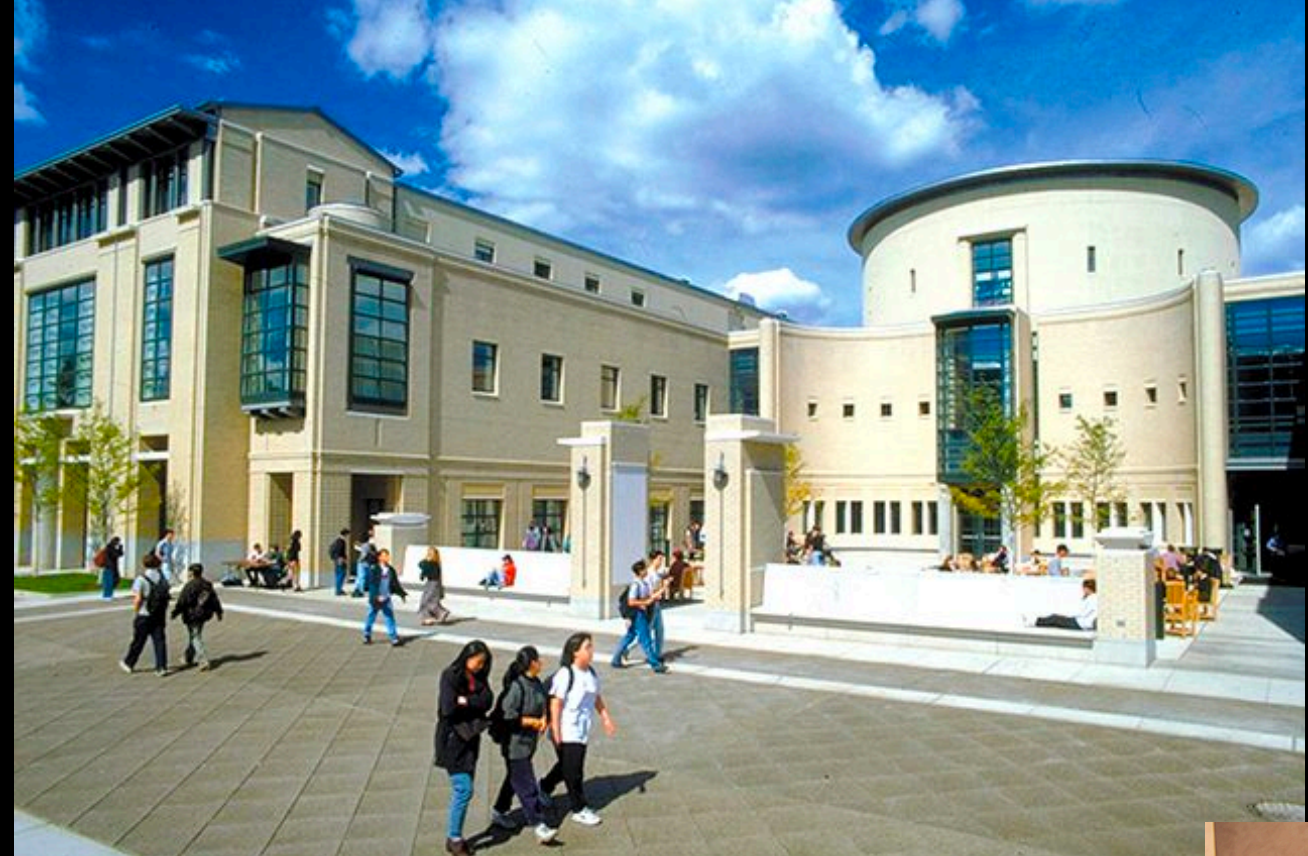

#### **아.. 시원한 콜라 마시고 시프다 ㅠㅠ**

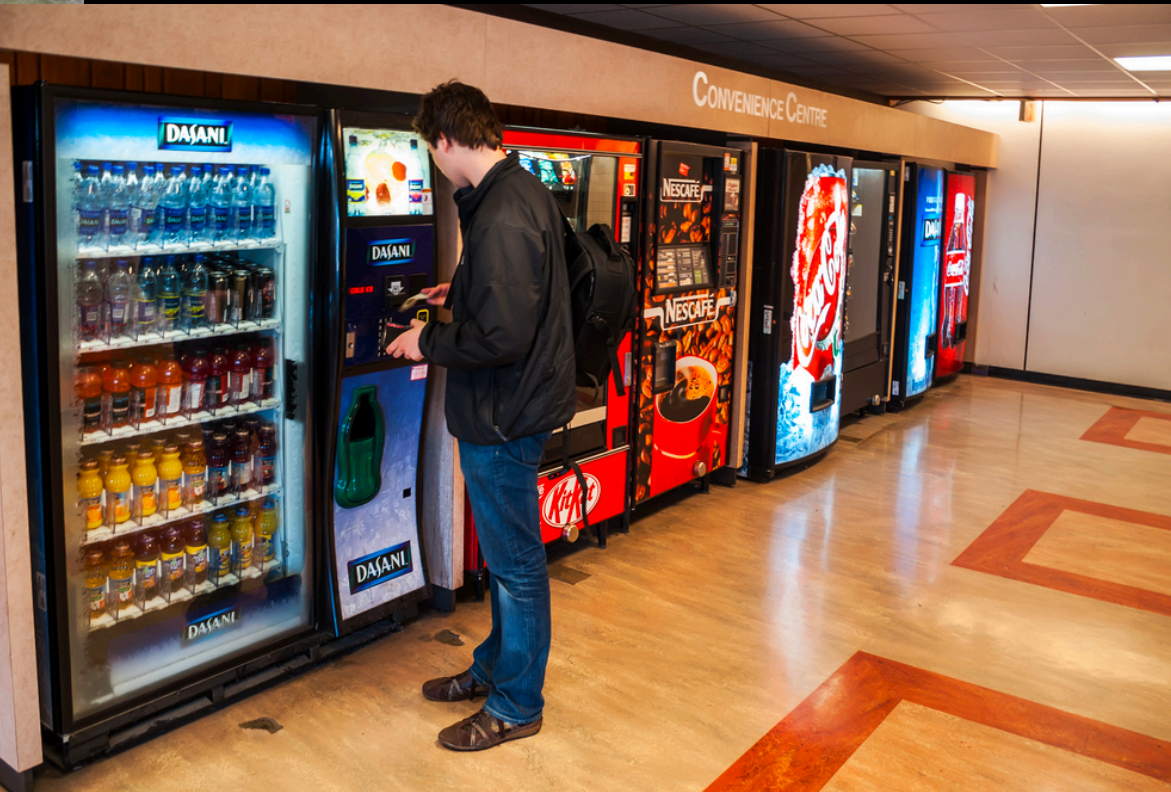

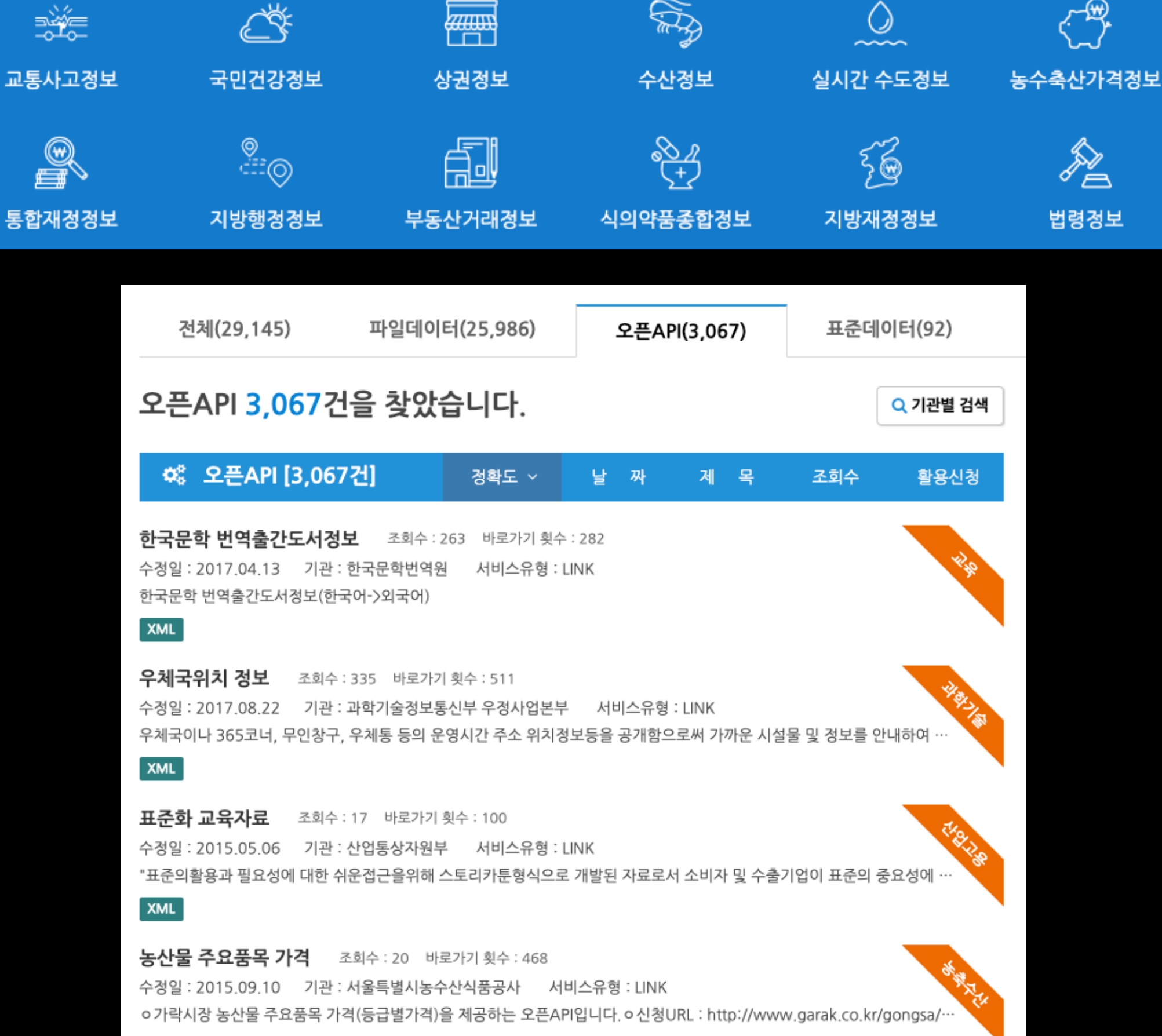

پيهم

Þ

법령정보

⋌⋋

등산로 정보

 $\mathbb{Q}$ 

+ 더보기

XML

和

건축정보

ĥ

부동산종합정보

### Hacking or Magic

**자... 1분 안에 튜터링 튜터들의 모든 정보를 엑셀로 옮겨 보도록 하겠습니다.**

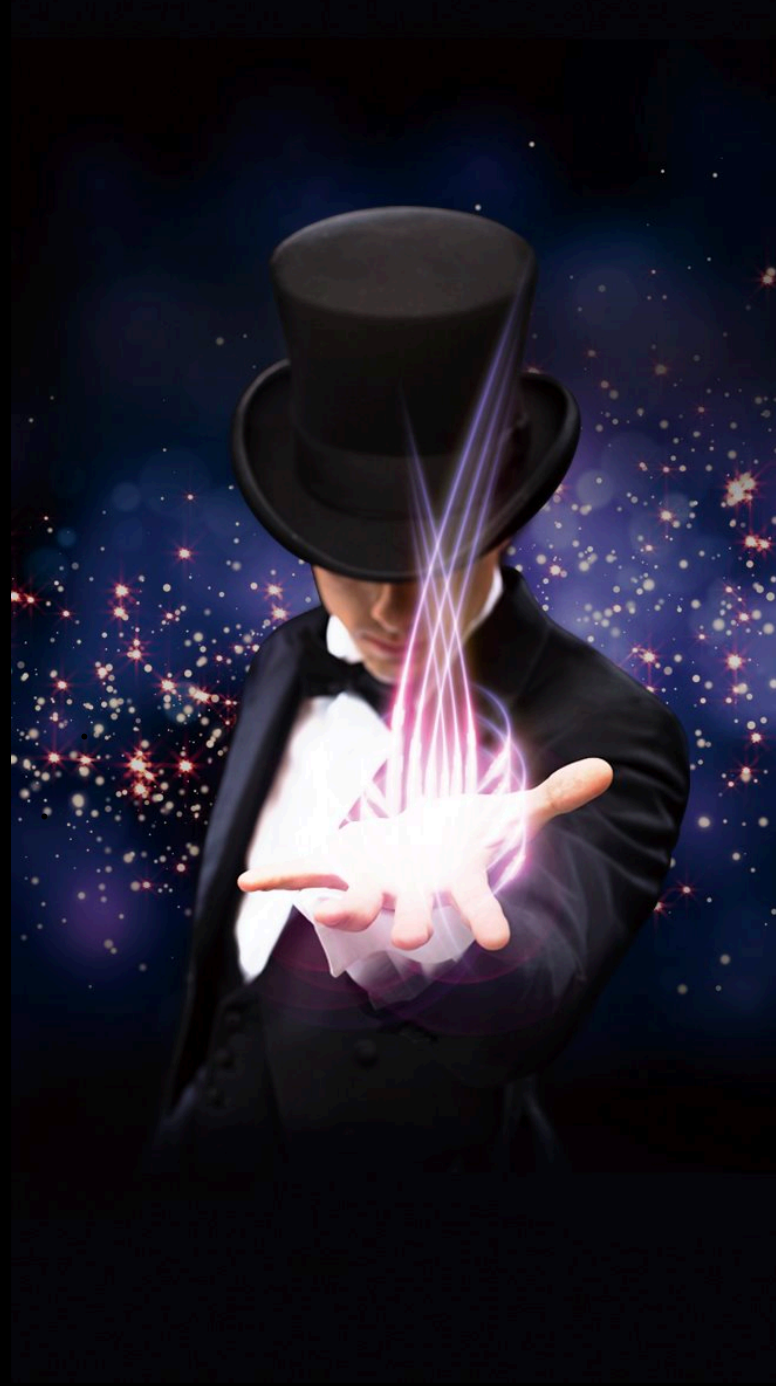

### **API를 이용하여 팔딱팔딱 살아있는 데이터를 더 풍성하게 수집하여 각종 기획 및 보고서에 활용한다**

**Goal**

### Contents

1) API가 무엇인지 어떻게 활용되는지 이해한다.

2) API를 이용하여 실시간 데이터를 수집하는 법을 실습한다.

3) API통신에서 주로 사용되는 JSON 데이터 포맷을 알아본다.

4) 구글 스프레드시트 상에 API 데이터를 연계하는 법을 실습한다.

API란 무엇인가?

### API?

- Application Programming Interface
- 이종 시스템간에 응용 프로그래밍이 가능하도록 정의된 명세
- <sup>예</sup>) Win32, OpenGL, DirectX ...

### API via HTTP

- <sup>웹</sup> 애플리케이션 개발에서 다른 서비스에 요청을 보내고 응답을 받기 위해 정의된 명세를 일컫는다.
- 특정 정보를 제공할 목적으로 웹서비스 형태로 제공
- 요청 내용: 정보(Data) 또는 행위(Action)

# 데이터 vs 정보

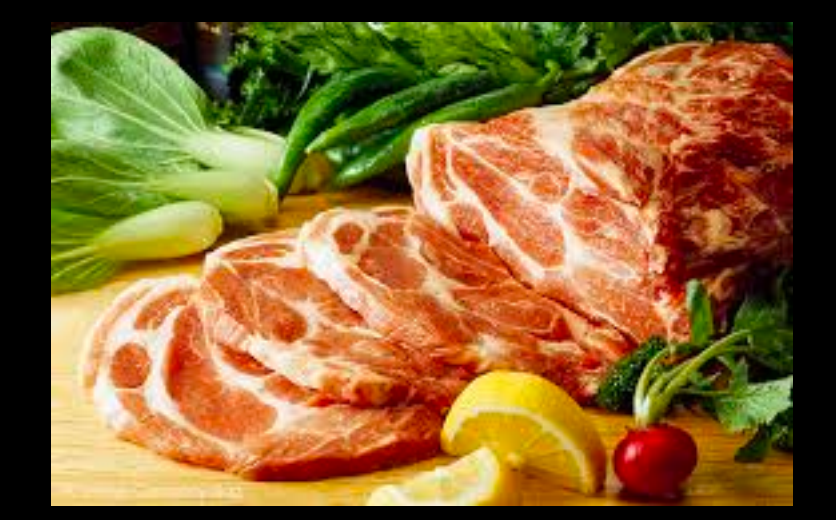

### **데이터**

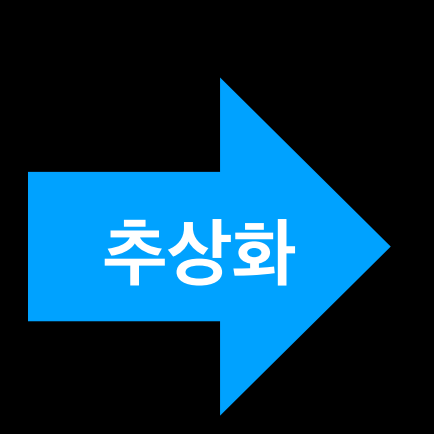

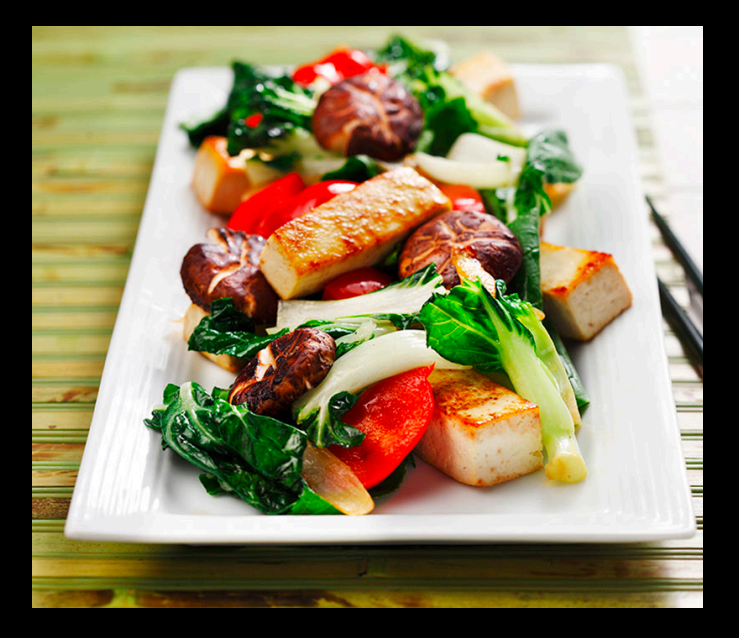

- 날것 그대로의 식재료 (고기, 회, 야채)
- 고객 구매/환불 내역

• 의도에 의해 조리된 요리 (삼계탕, 동태찌개, 샤브샤브)

**정보**

- <sup>4</sup><sup>월</sup> 무빙패키지 재구매자 환불율
- 

### 서비스 / 앱

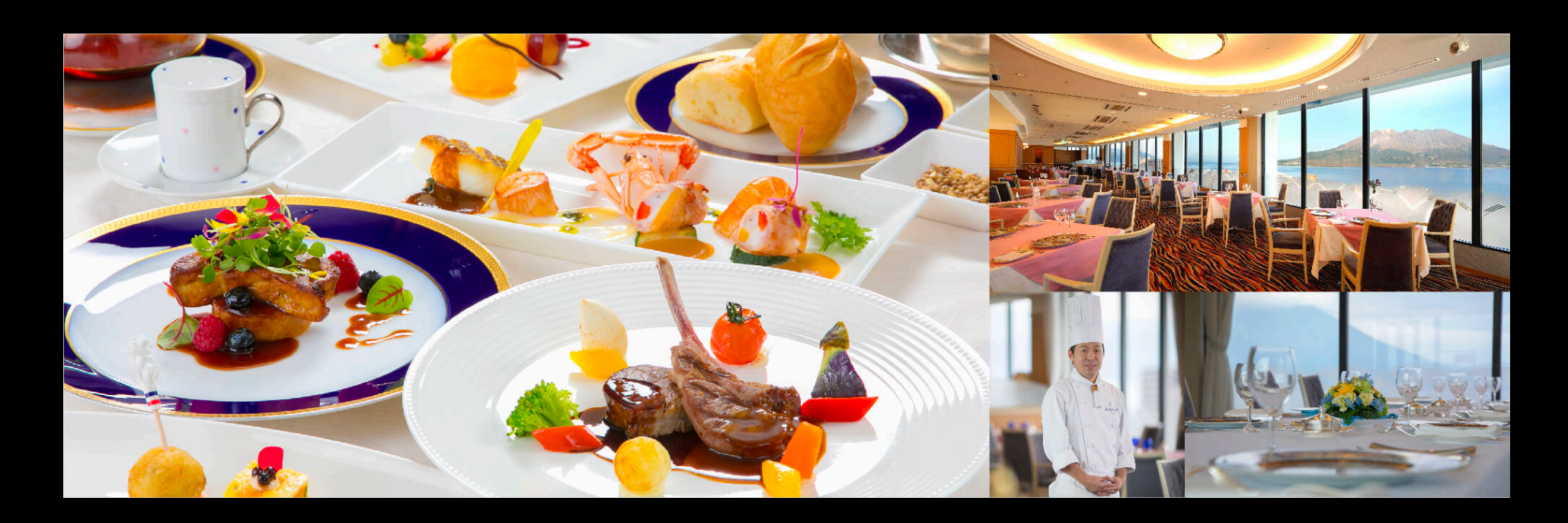

### (정보화된)<br>-**||이더 - - -**<br>-**데이터**

- **UI /UX**
- 플레이팅
- BGM
- 인테리어
- 서빙

### API의 효용

- 싱싱한 실시간 데이터가 필요함
- Raw(날것) 데이터는 활용하기 어려움
- 정보화된 데이터만 손쉽게 가져다 활용할 <sup>수</sup> 있으면 <sup>참</sup> 좋겠음
- UI/UX 적용하는 것은 고비용 (개발은 대고객 서비스 우선)
- 내부 활용을 위해서는 데이터만 손쉽게 갖다 쓸수 있어야함

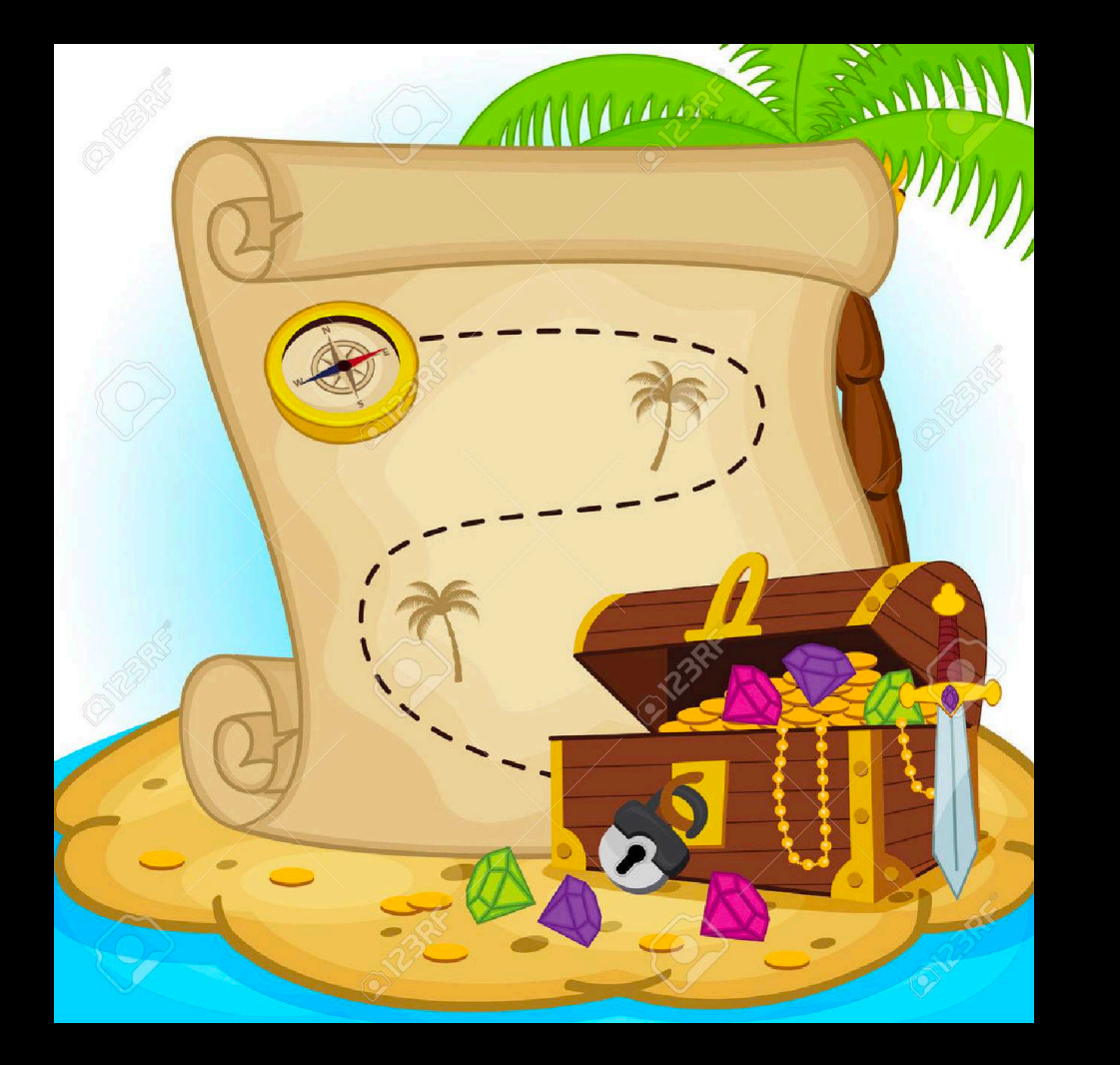

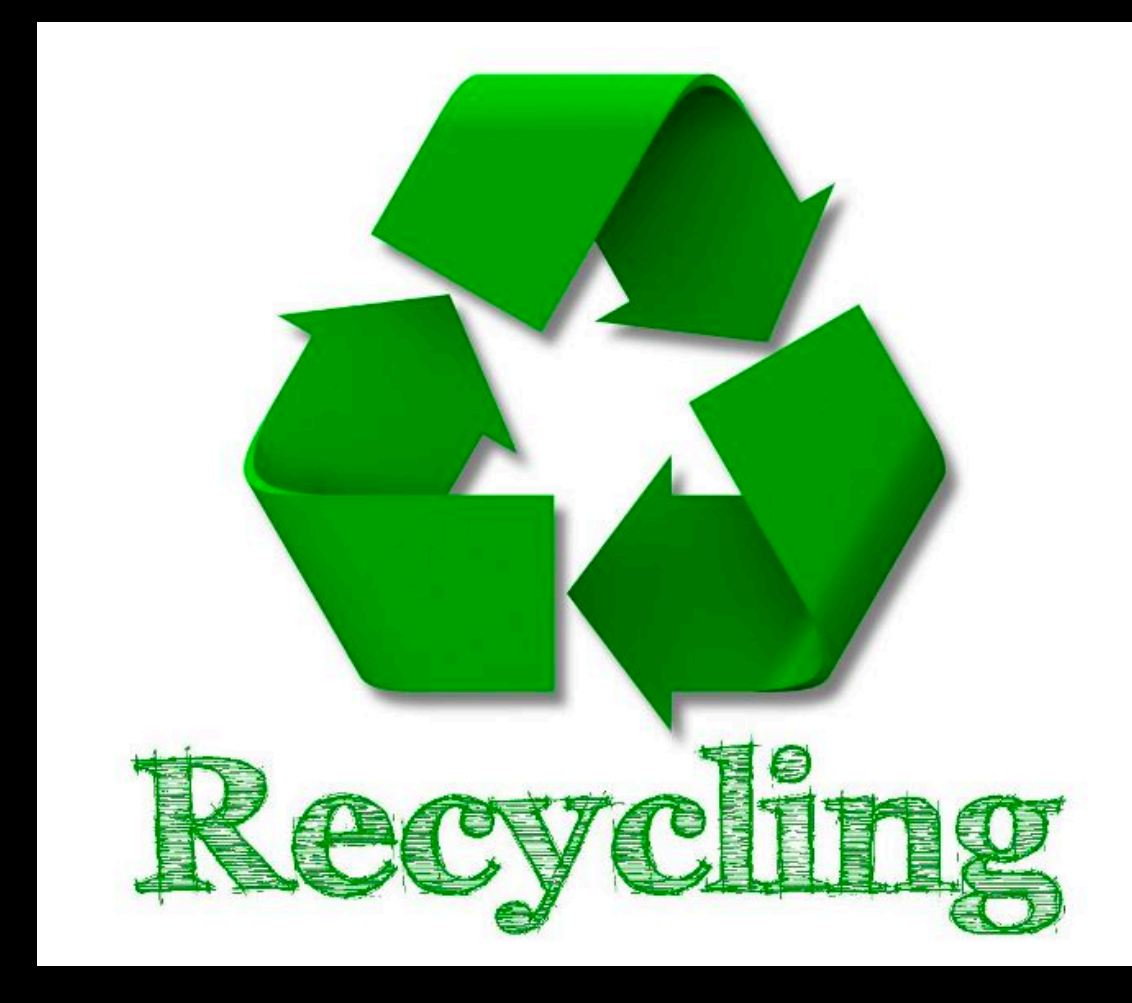

### Keywords

**URL**

https://api.tutoring.co.kr/mvc/g X D  $+$ Attps://api.tutoring.co.kr/mv /get\_all\_tutors\_status\_v3? C

#### **Network**

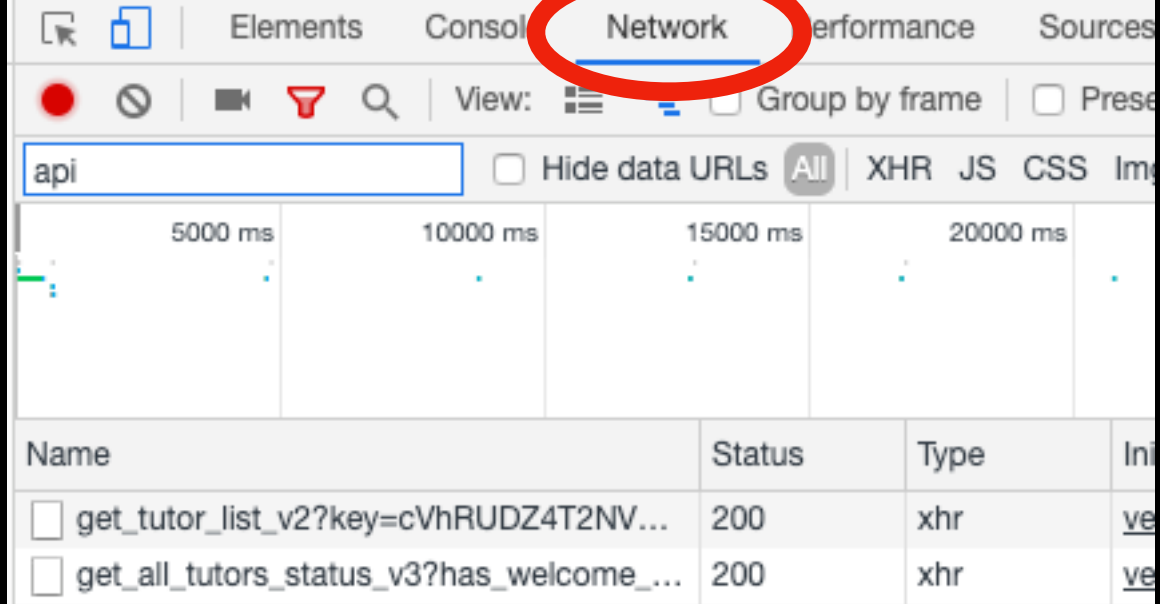

#### **JSON**

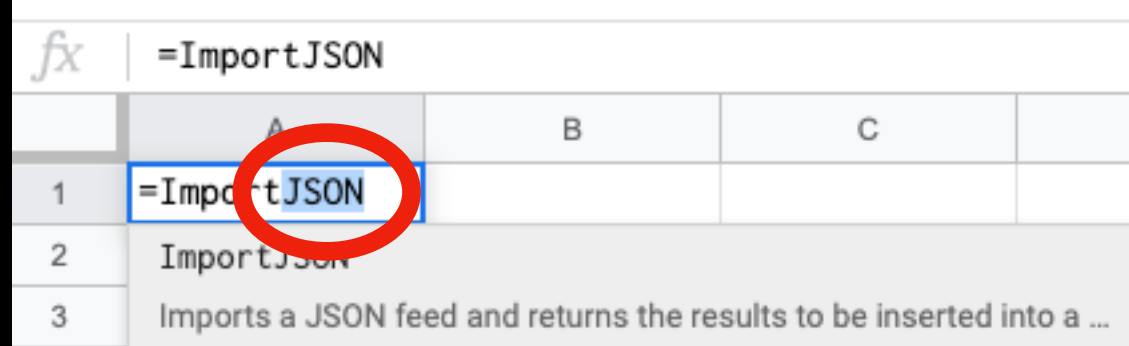

네트워크 기초 다지기

### 네트워크

• 물리적으로 떨어져 있는 Peer 간의 연결 기술

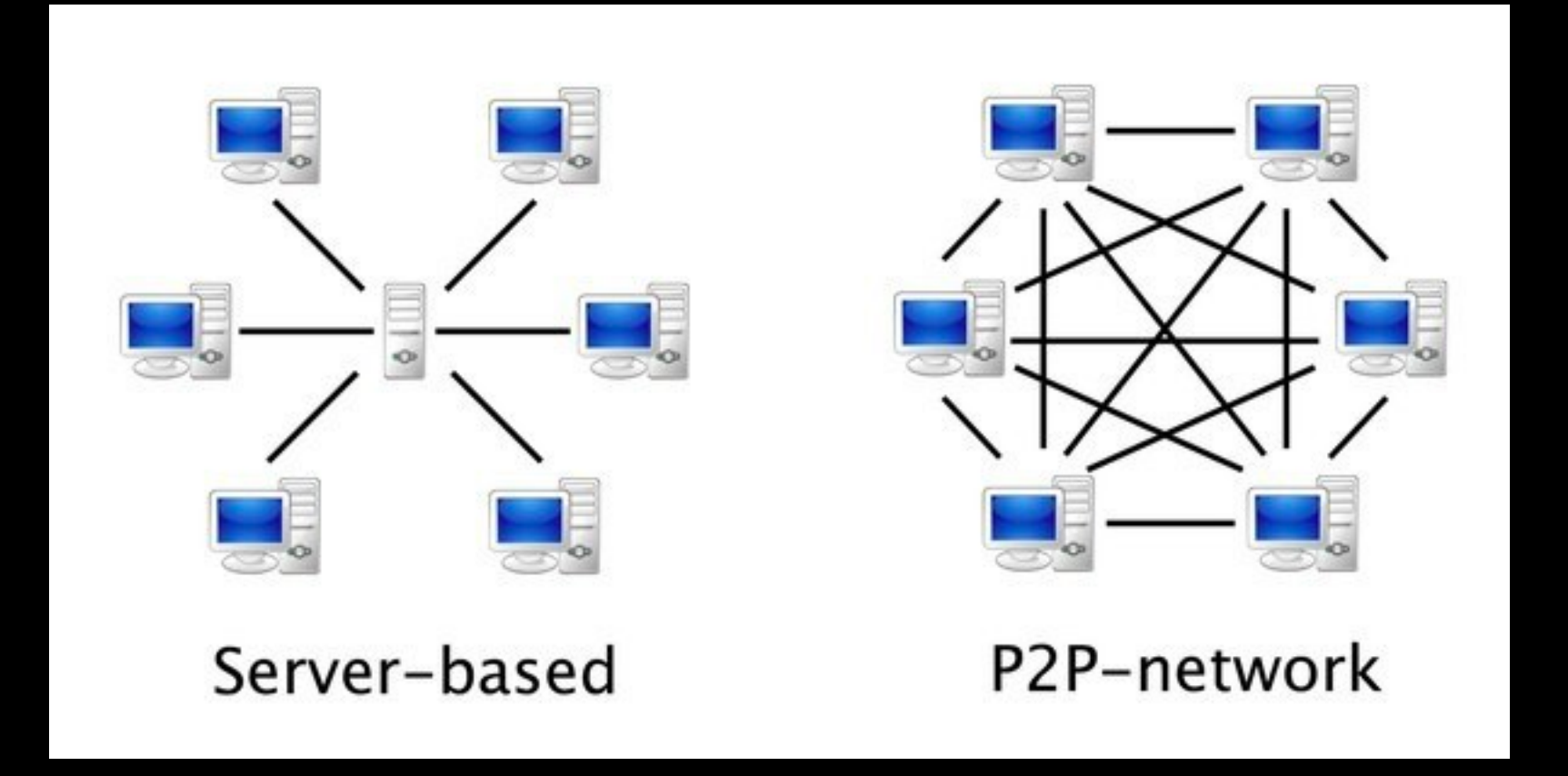

### Internetworking

ARPAnet (1969년)

- 군사용
- 소수 대학 <sup>및</sup> 연구소 네트워크 <sup>간</sup> 연결
- 패킷교환방식: NCP

Internet (1983년)

- 민간용
- 모든 기관, 개인의 네트워크 <sup>간</sup> 연결
- 패킷교환방식: TCP / IP

#### **패킷 = 오토바이**

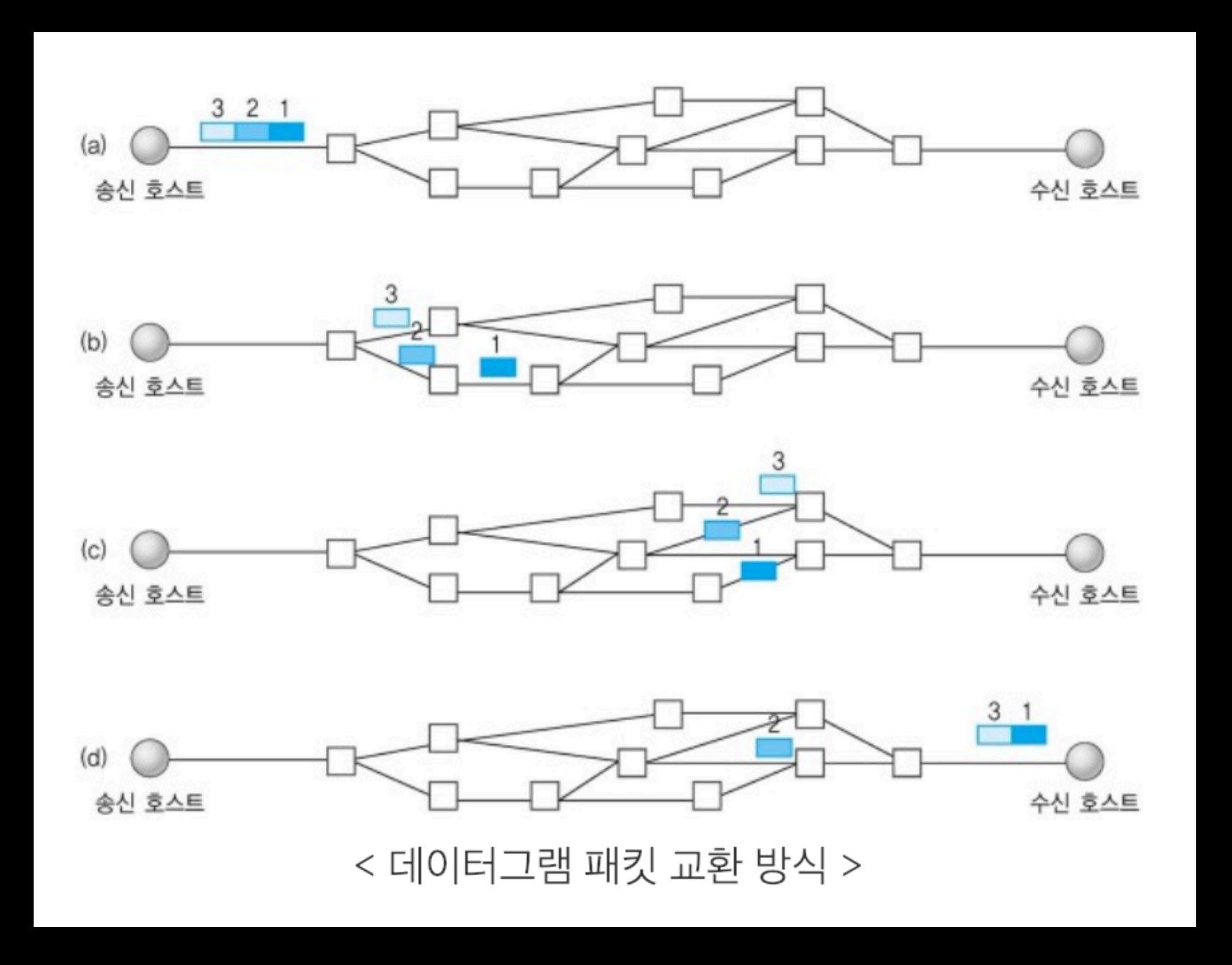

패킷교환방식

# 네트워크 계층

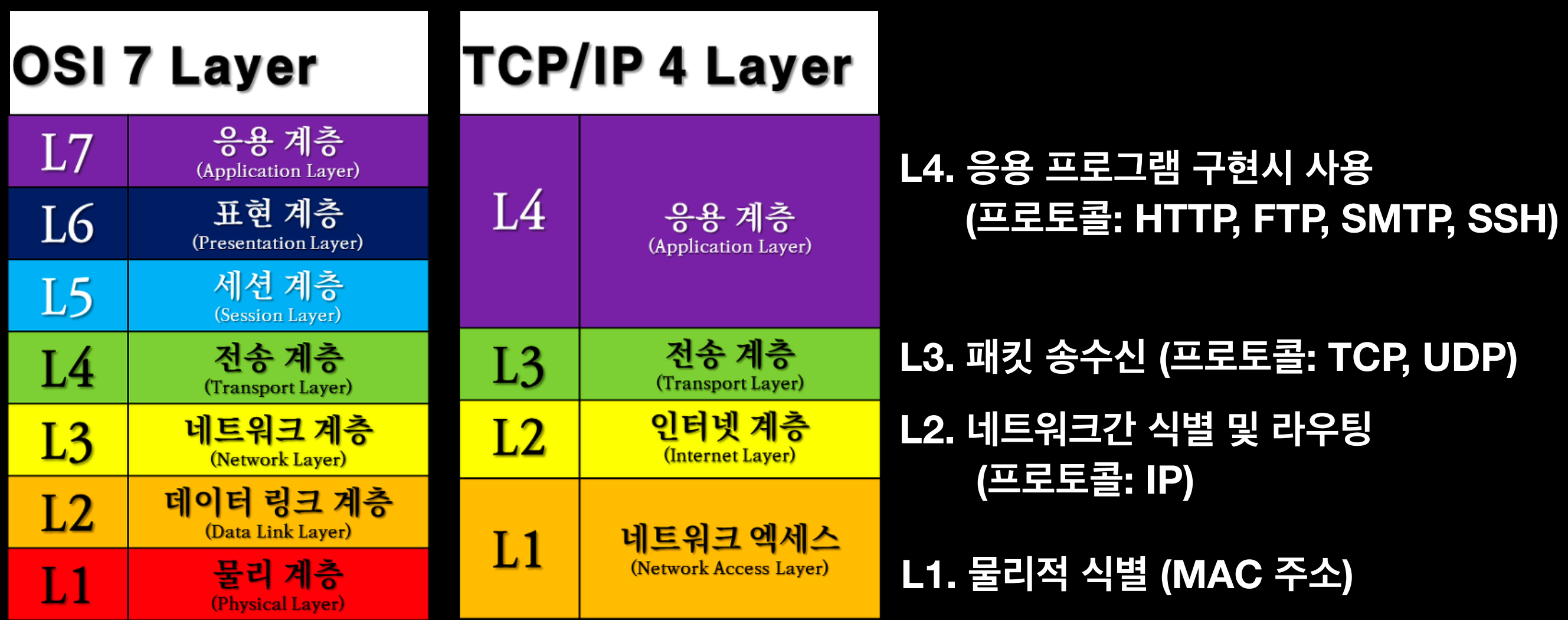

### 프로토콜

- 통신 상호간에 약속된 송수신 규칙
- 여보세요~ / 모시모시~ / 알았다 오버<sup>~</sup>
- 암구호 / 모스부호 / 바코드 / QR코드

### TCP & UDP

• 전송 계층에서 사용 되는 프로토콜

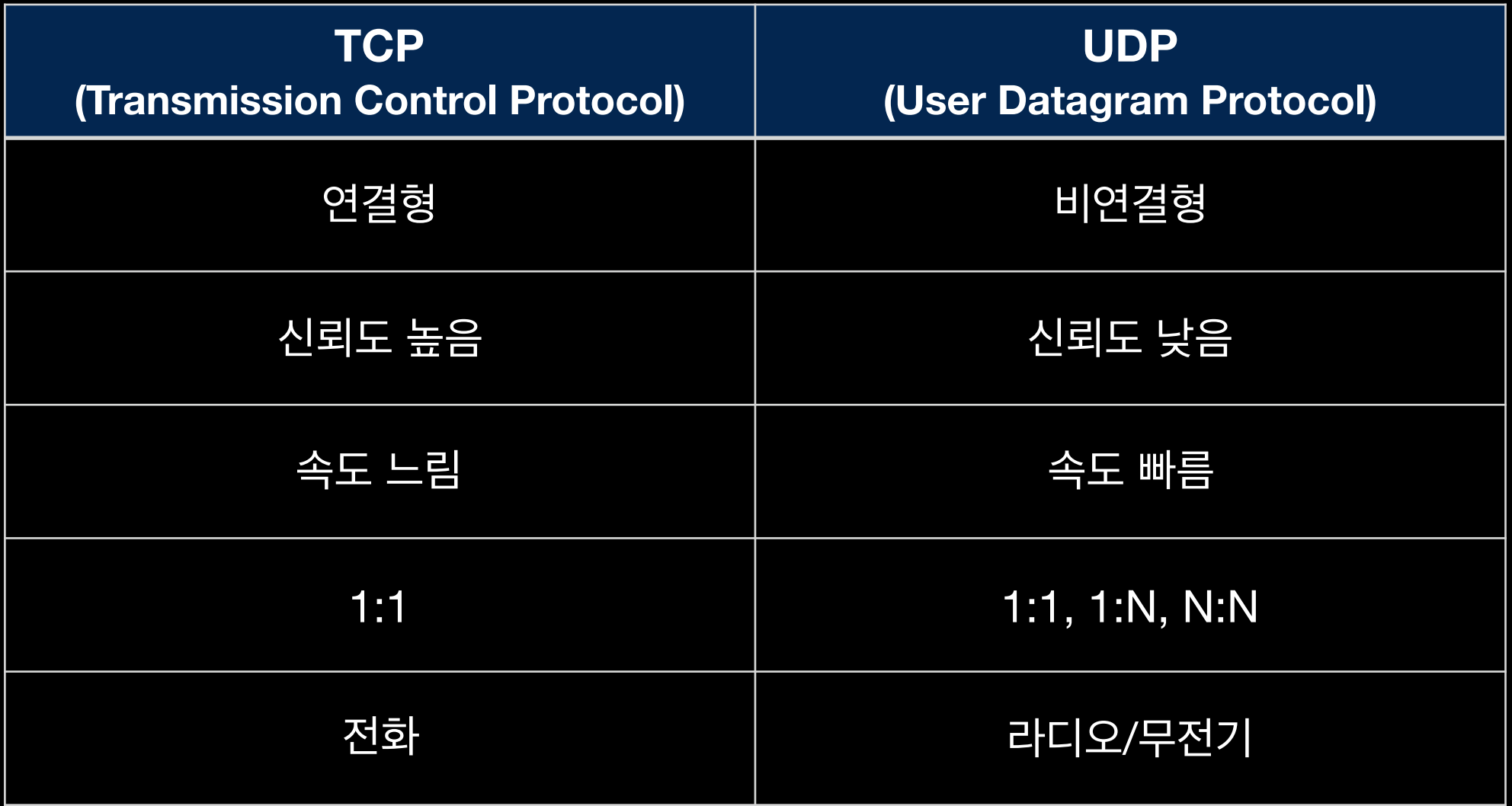

### HTTP

- HyperText Transfer Protocol
- 응용 계층에서 사용되는 프로토콜
- 서버 클라이언트 사이에 요청과 응답으로 통신
- 인터넷상에서 주로 HTML 문서를 주고 받기 위해 쓰임
- HTML 이외에 다양한 데이터를 요청/응답 받을수 있음
	- 텍스트 기반: XML, JSON <sup>등</sup>
	- 바이너리 기반: 이미지, 동영상, PDF <sup>등</sup>
- HTTPS
	- HTTP = 일반우편
	- HTTPS = 등기 + 내용증명

- API 서버 = 웹서버 (Web Application Server)
- 클라이언트로 부터 받은 요청을 처리 <sup>및</sup> 응답하는 Peer

서버

클라이언트

- API 클라이언트 = HTTP 클라이언트 (브라우저, 포스트맨 <sup>등</sup>)
- 서비스를 요청하는 Peer

### Client - Server

# 인터넷 브라우저

- HTTP 클라이언트
	- HTML 수신
	- API 데이터 수신 (동적 데이터)
	- 기타 리소스 파일 수신
- HTML/CSS 해석 (정적 UI)
- Javascript 해석 (동적 UI, 동적 데이터 바인딩)
- UI 렌더링 엔진 (화면상에 프린팅)

### URL 넌 누구냐!

https://api.tutoring.co.kr:8080/eng/tutor/profile?email=ken%40tutoring.co.kr&t\_type=native

#### URL : Uniform Resource Locator 정형화된 자원 위치 (예전에는 네트웍상의 물리적인 파일위치 주로 사용)

#### URI : Uniform Resource Identifier 정형화된 자원 식별자 (API등에서 사용되는 가상자원의 고유 ID로 사용)

# 프로토콜 (protocol)

https://api.tutoring.co.kr:8080/eng/tutor/profile?email=ken%40tutoring.co.kr&t\_type=native

# 포트 (port)

https://api.tutoring.co.kr:8080/eng/tutor/profile?email=ken%40tutoring.co.kr&t\_type=native

- **• 고유 서비스별로 할당된 숫자**
	- **• <sup>예</sup>) 전화선 / 인터넷선 / 전력선 / 수도관 / 가스관**
- **• 프로토콜 마다 표준 포트가 지정되어 있음**
	- **• HTTP = 80**
	- **• HTTPS = 443**
	- **• FTP = 21**
	- **• SSH = 22**
	- **• TELNET = 23**
	- **• MySQL = 3306**

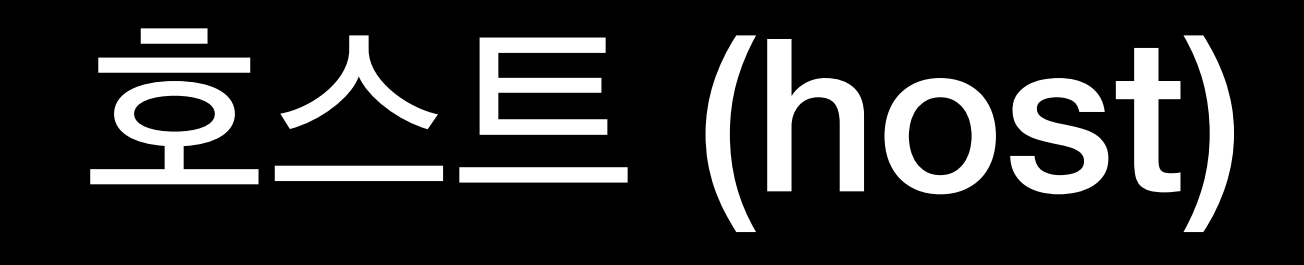

https://api.tutoring.co.kr:8080/eng/tutor/profile?email=ken%40tutoring.co.kr&t\_type=native

#### **• 도메인 = 건물 주소**

#### **•IP = 건물 위도/경도 좌표**

### Path

https://api.tutoring.co.kr:8080/eng/tutor/profile?email=ken%40tutoring.co.kr&t\_type=native

### **•path = 층/호실**

### **•filename = 사람이름**

# Querystring

https://api.tutoring.co.kr:8080/eng/tutor/profile?email=ken%40tutoring.co.kr&t\_type=native

- **• key = value**
- **• 구분자 & 사용 : key1=value1&key2=value2&...**
- **• 스페이스, 특수문자 사용시 URLEncoding/URLDecoding 필요**
- **• <http://www.convertstring.com/ko/EncodeDecode/UrlDecode>**

### REST API & JSON

### REST API

- <https://meetup.toast.com/posts/92>
- HTTP 프로토콜의 메소드를 활용하여 웹서비스에 CRUD 서비스를 요청

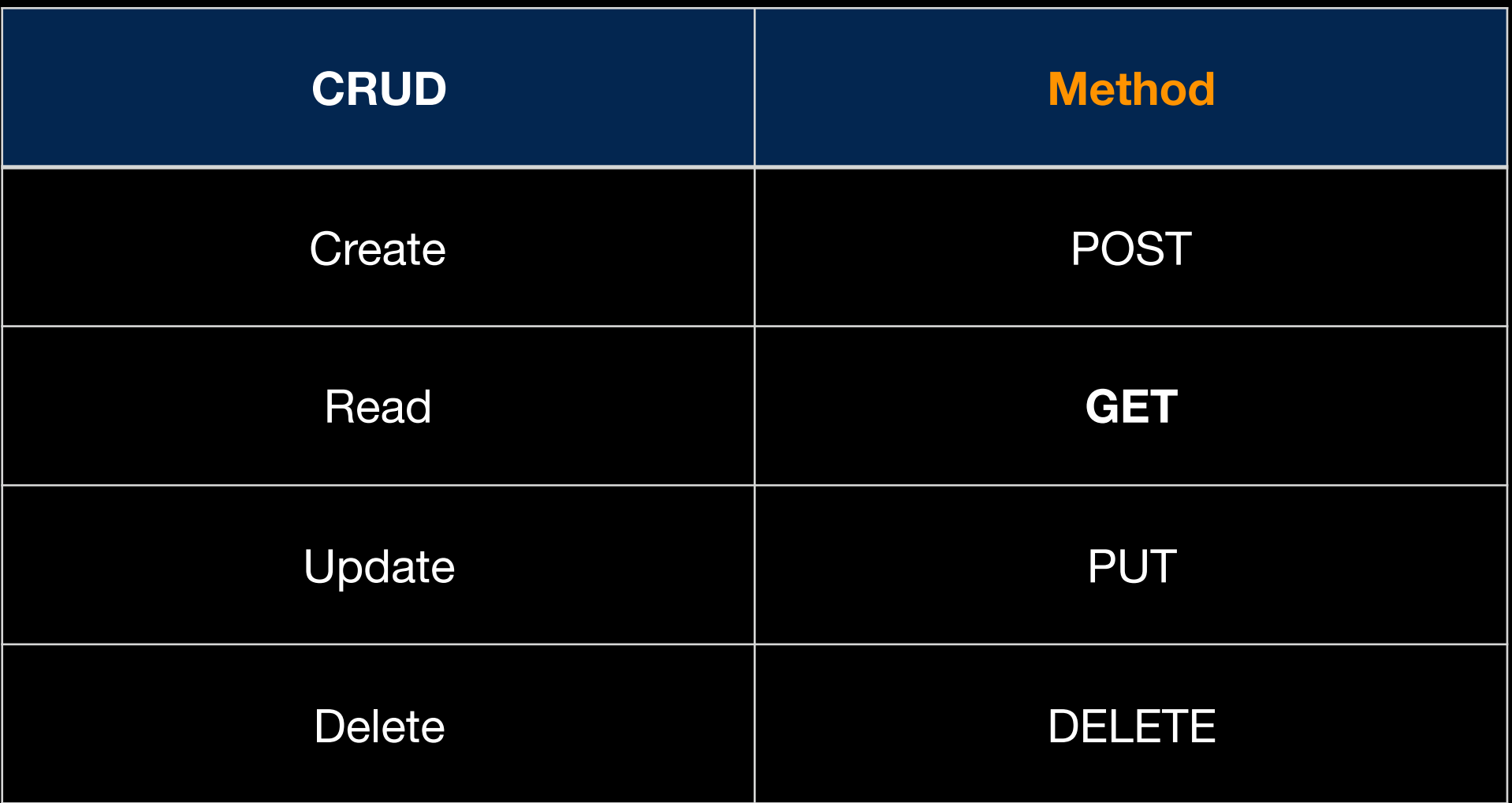

### JSON

- JavaScript Object Notation
- 이종 시스템간 데이터를 효과적으로 전달하기 위해 고안된 데이터 표기법
- CSV: 복잡하고 재귀적인 구조의 데이터는 표현 불가
- XML: 장황하고 복잡, 무겁고 느림
- JSON: 유연하고 빠름, 모든 구조의 데이터 표현 가능
- CSV -> XML -> JSON

### JSON 포맷

- 루트요소는 단일 object 또는 array<sup>로</sup> 이루어져 있음
- array  $=$  [object, object, ....]
- object =  $\{$ attribute, attribute, ... $\}$
- attribute = key : value
- key = 문자열
- value = 수, 문자열, object, array (nested 구조)
- <https://ko.wikipedia.org/wiki/JSON>

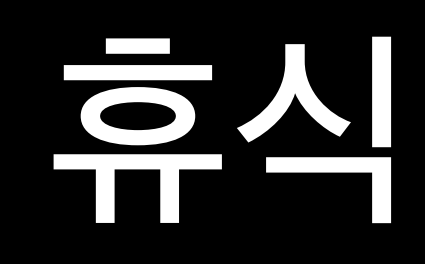

### 크롬 브라우저 JSON 뷰어 플러그인 추가하는 법

1. <https://chrome.google.com/webstore> 크롬 웹스토어 이동

2. "JSONView" 검색

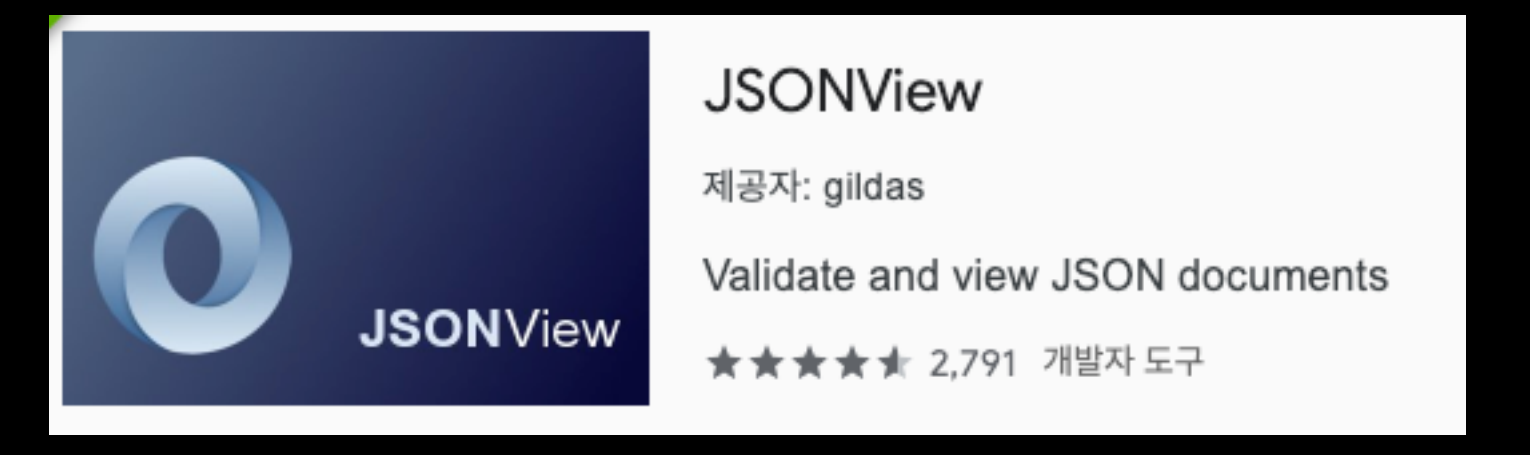

3.

Chrome에 추기

4. 이후, JSON 리턴하는 URL 진입시 **아름답게** 표시됨 (테스트 URL : <https://api.androidhive.info/contacts/>)

# Postman 맛보기

### 매모 보내기

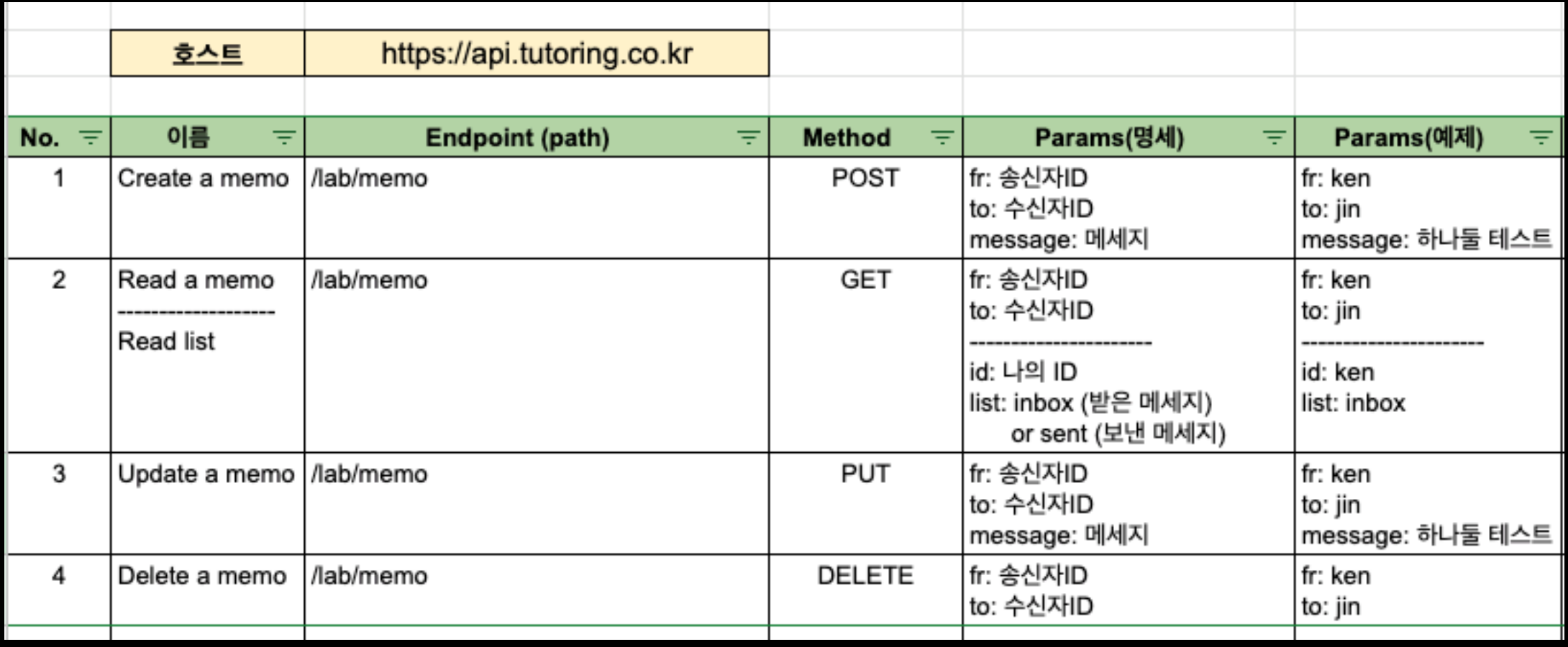

### POP Quiz

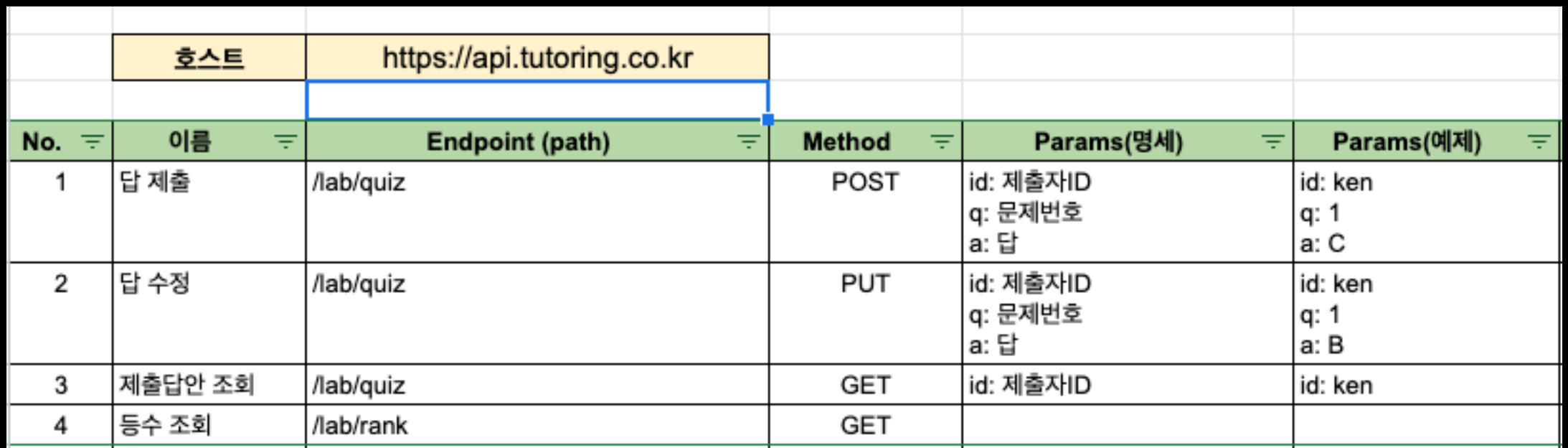

### POP Quiz

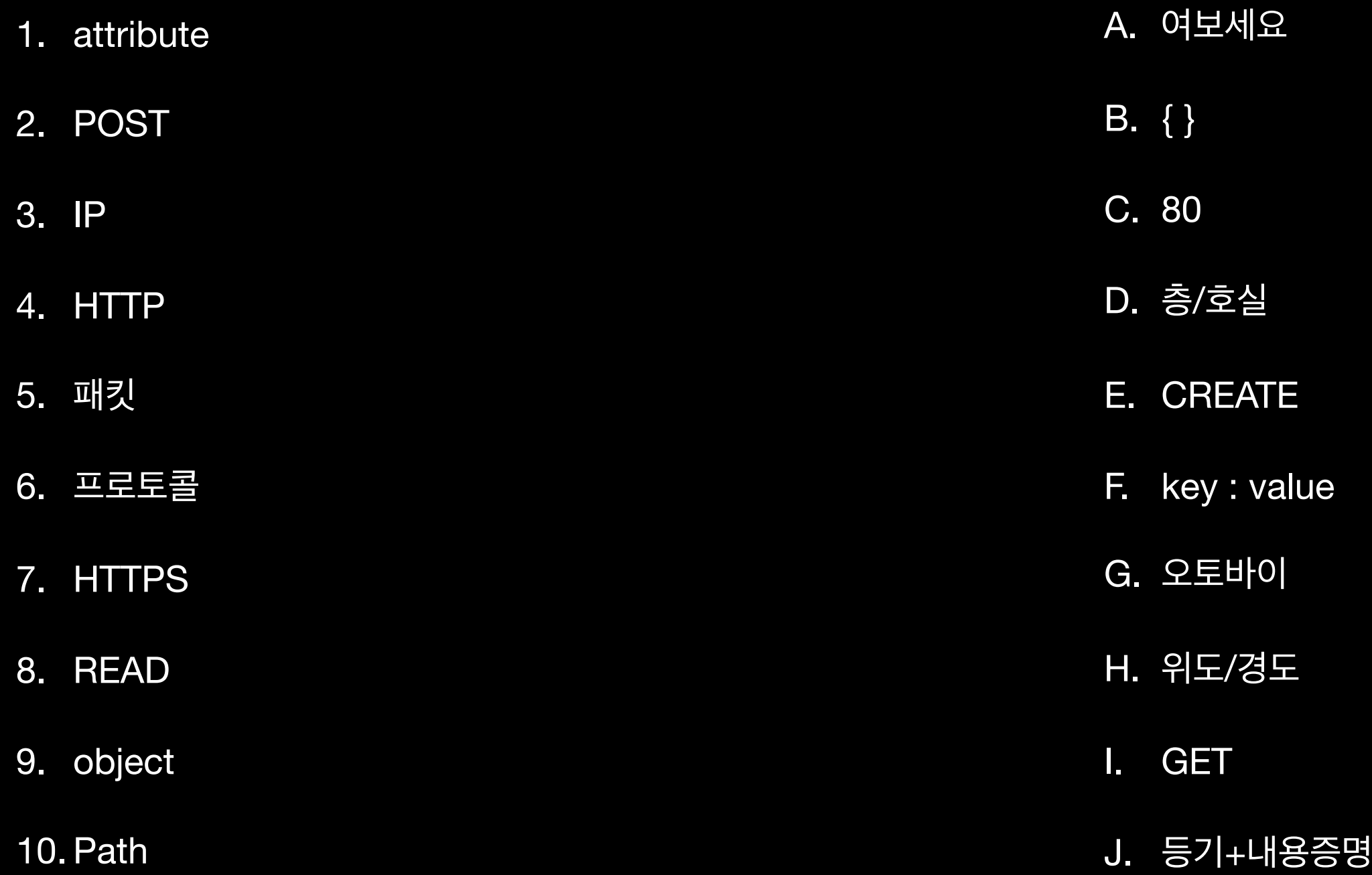

## POP Quiz (정답)

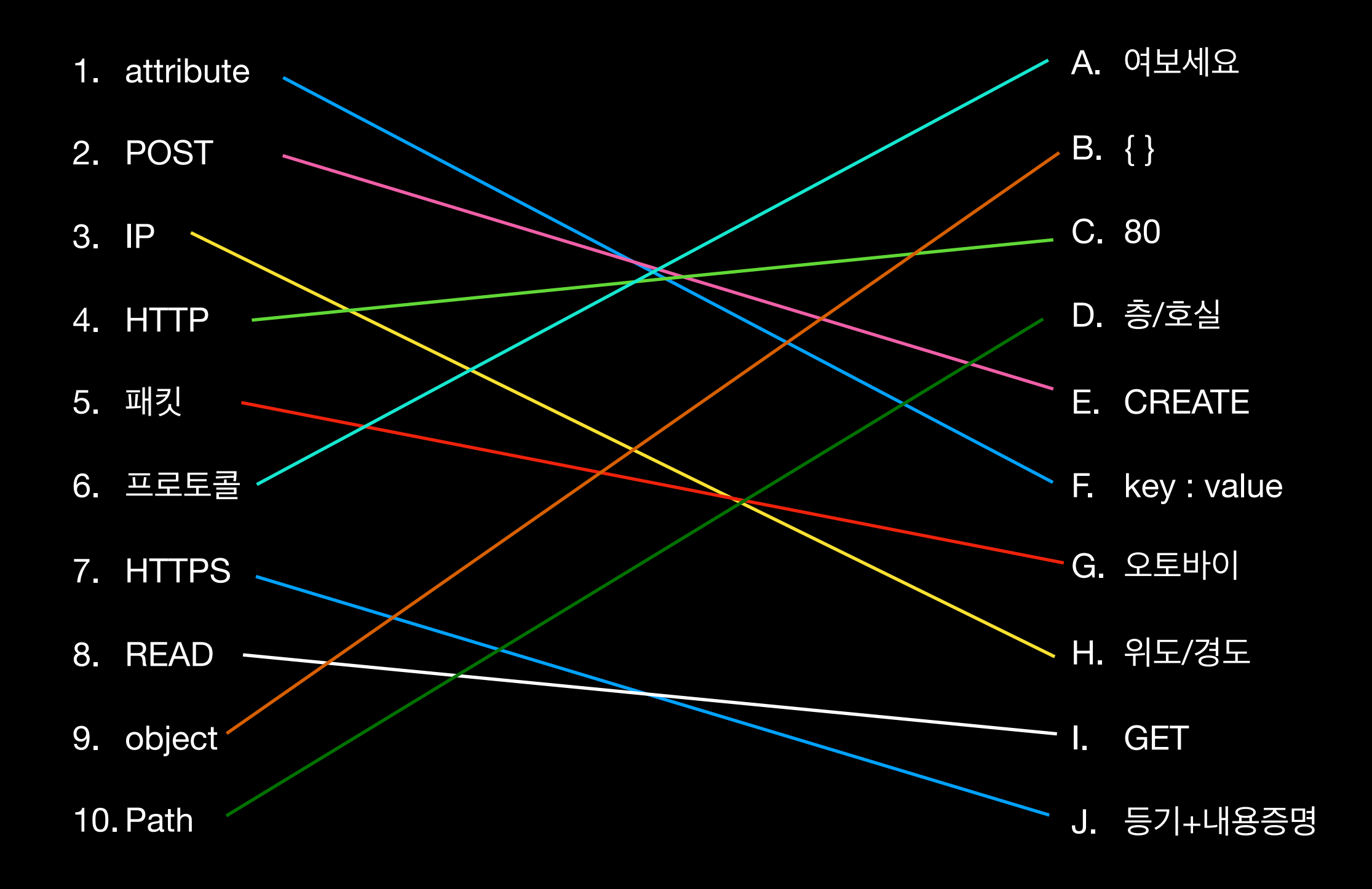

### Open API Google spread sheets 연동 실습

- 공개키/개인키(키페어)<sup>를</sup> 이용한 송수신 정보 암복호화
- 유효기간 지정
- HTTP 헤더에 사용
- 보안토큰
- 암호화된키 : Tas3aQNvSTVsMURHTzJQQT07
- 키 : Ken

# API 보안 이슈

# API 성능 이슈

- API <sup>키</sup> 발급을 통해 사용자 식별
- IP별 / 사용자별 요청콜수 제한
	- <sup>예</sup>) 사용자별 분당 최대 100<sup>회</sup> 제한 IP별 초당 최대 5회 제한
- Endpoint<sup>별</sup> 컴퓨팅 시간에 따른 가중치 부여
	- 예) get\_user : score 1, get\_all\_users : score 5 사용자별 분당 최대 50 score까지 제한

### 공공데이터 포털 미세먼지 데이터 가져오기

<http://data.go.kr>

### **공공데이터 서비스 활용 신청**

#### **https://www.data.go.kr/dataset/15000581/openapi.do**

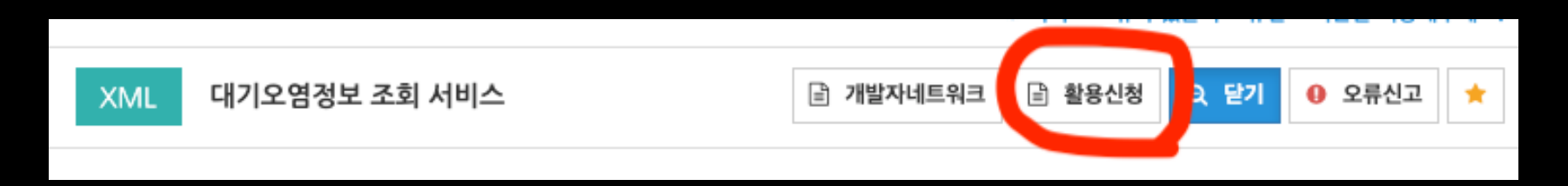

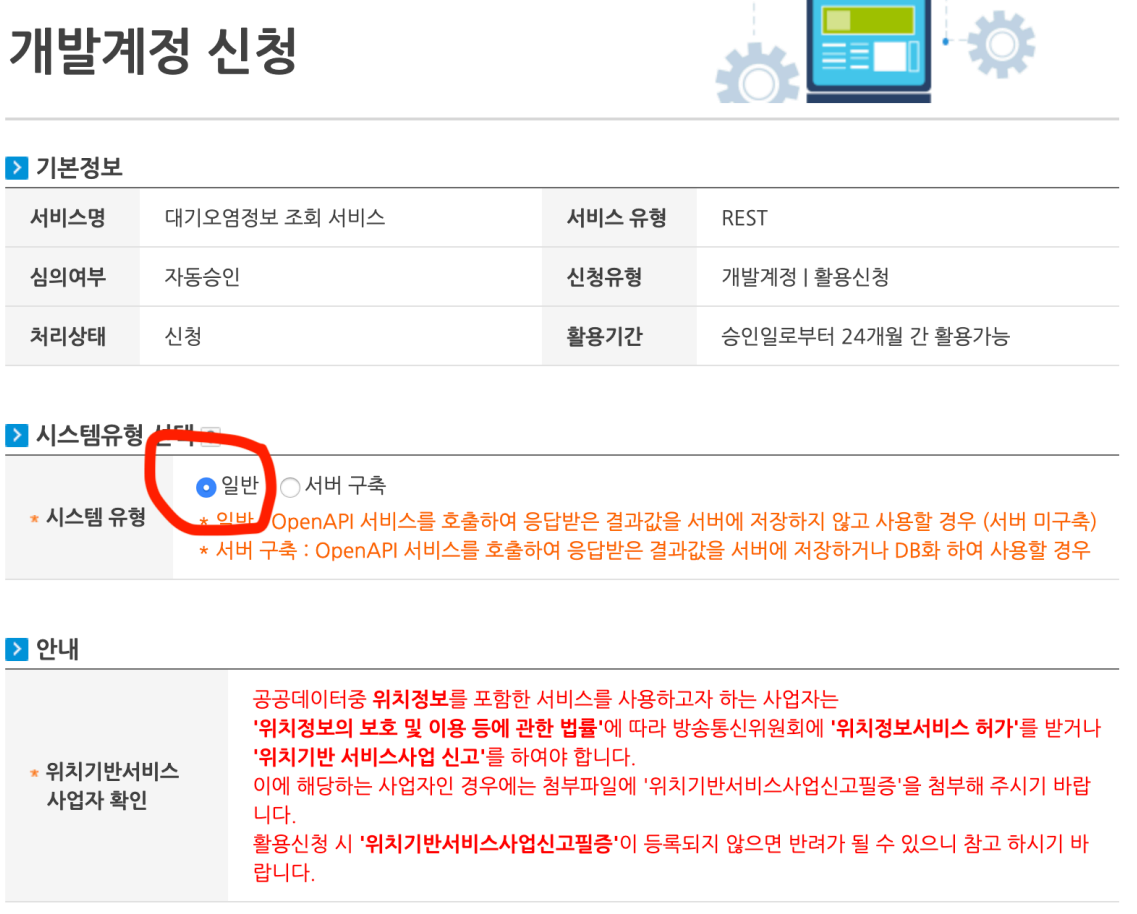

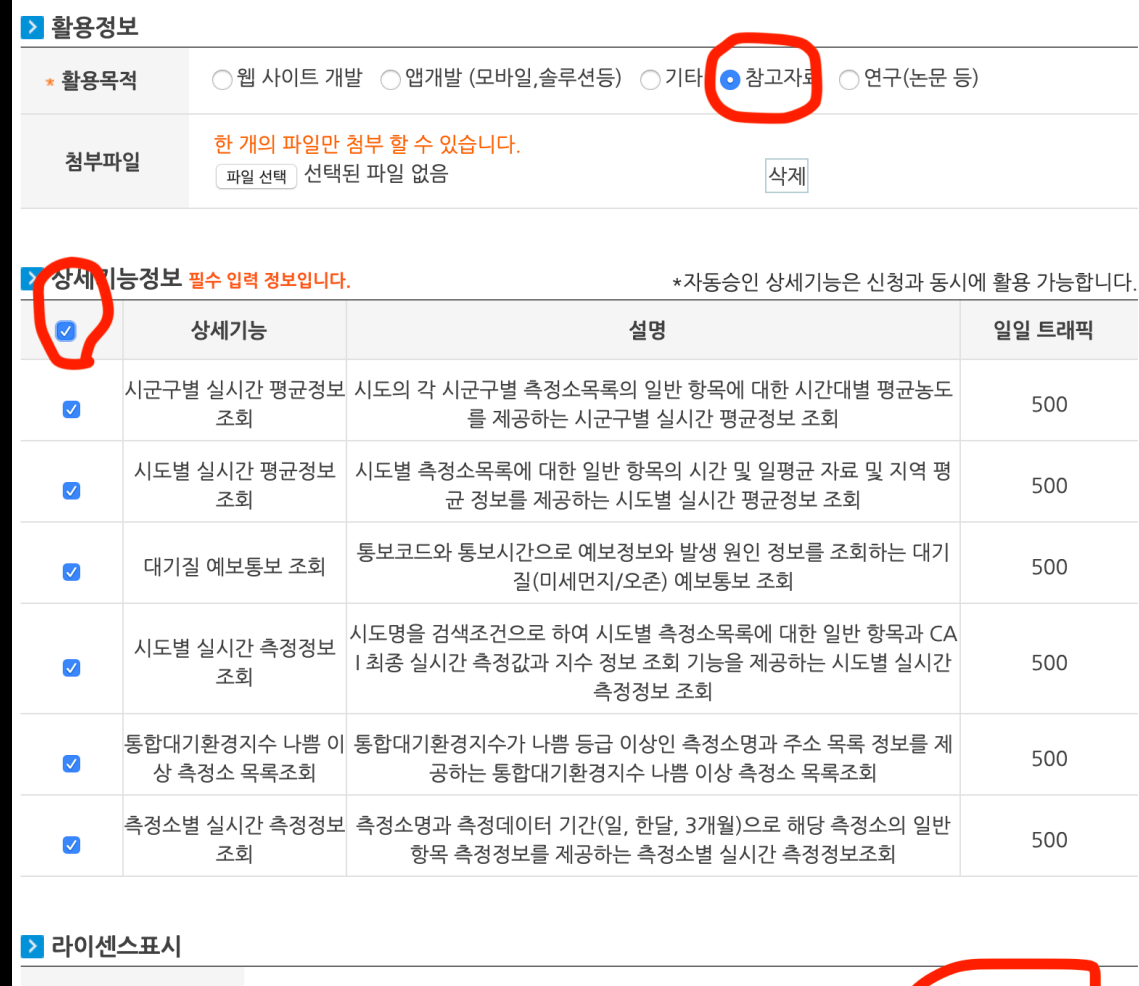

#### 저작자표시 (사유 : <mark>2 동의합니다</mark> 이용허락범위

#### 공공데이터 포털에서 JSON 포맷으로 API URL 추출하는 법

(한국환경공단 미세먼지 경보 발령 현황 예시)

- 1. [data.go.kr](http://data.go.kr) 에서 회원가입 (회원가입시 이메일 인증 필요)
- 2. 데이터셋 > 오픈 API 에서 "미세먼지"로 검색
- 3. "한국환경공단\_미세먼지 경보 발령 현황" 선택
- 4. "활용신청" 클릭
- 5. 시스템 유형 : 일반 활용목적: 참고자료 상세기능정보: 모두선택 라이센스표시: 동의 선택후 "신청" 클릭
- 6. 마이페이지 > 오픈API > 개발계정 리스트 > "미세먼지 경보 정보" 이동
- 7. "일반 인증키 발급" 클릭
- 8. 상세기능정보 > 실행 > 미리보기 클릭 (SERVICE ACCESS DENIED ERROR 가 나올경우 10분 정도 경과후 다시 시도, 인증키 활성까지 최대 1시간 정도 소요)
- 9. XML포맷의 데이터가 표시되는 것을 확인

10. URL 마지막에 "&\_returnType=json" 를 추가하여 새로고침 (JSON 포맷으로 표시되는 것을 확인)

11. 해당 URL을 Google Spread Sheets에서 import 하여 활용

### Google spread sheets 활용

# ImportJSON 설치

<https://github.com/bradjasper/ImportJSON>

### ImportJSON 설치

- 1. [https://raw.githubusercontent.com/bradjasper/ImportJSON/master/](https://raw.githubusercontent.com/bradjasper/ImportJSON/master/ImportJSON.gs) [ImportJSON.gs](https://raw.githubusercontent.com/bradjasper/ImportJSON/master/ImportJSON.gs) 이동
- 2. 코드 전체를 복사하여 둠 (win:ctrl+A ctrl+C, mac: cmd+A cmd+C )
- 3. 구글 스프레드시트 > 도구 > 스크립트편집기
- 4. 기존 내용(myFunction) 삭제
- 5. 2. 에서 복사하여둔 코드 붙여넣기
- 6. 파일 > 저장 또는 클릭
- 7. 프로젝트 이름 수정 "아무거나" > 확인
- 8. 이후 해당 스프레드시트에서만 importJSON 함수 사용 가능 (새로운 스프레드시트 생성시마다 1~7작업을 반복하여야 함)

## 데이터 갱신

- URL 캐싱 회피 (timestamp 활용)
- 버튼 트리거 (수동갱신)
- 오픈시 트리거
- 타이머 트리거 (자동갱신)

### 매번 갱신된 데이터를 가져오는 코드 (URL캐싱 회피 코드 예제)

function refresh() {

}

var timestamp = new Date().getTime();

 var cell = SpreadsheetApp.getActiveSpreadsheet().getActiveSheet().getRange("F3"); cell.setFormula('=ImportJSON("https://...(해당URL)...&'+timestamp+'")');

URL 입력부분 뒤에 &'+timestamp+' 을 추가 \* 주의 : &를 누락하면 절대안됨

- 5. 이후 버튼 클릭시마다 데이터 갱신하여 다시 가져옴
- 4. 스크립트 할당 입력창에 앞에서 작성한 갱신함수명 "refresh" 입력함
- 3. 삽입된 버튼그림 선택 > > 스크립트 할당 **...**

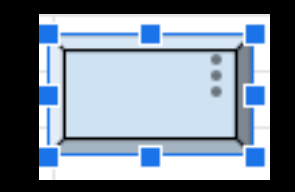

2. 버튼모양 도형 선택 > 드래그하여 그림 > "저장 후 닫기"

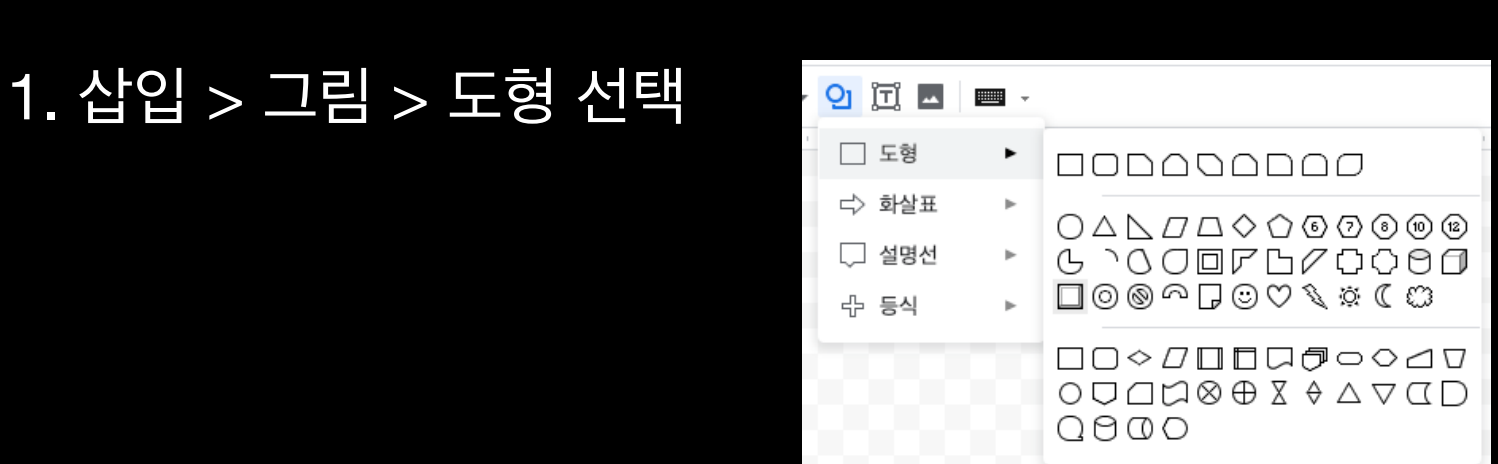

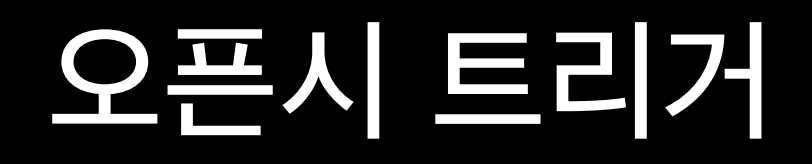

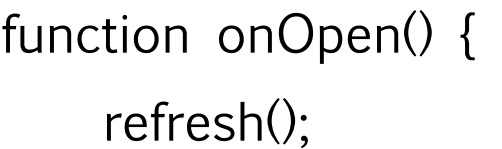

}

- 1. onOpen 이라는 이름의 함수 추가
- 2. 앞에서 작성한 refresh함수 실행코드 작성
- \* 주의) 스프레드시트를 다시 열때마다 실행되야하나

크롬브라우저 자체를 껏다가 다시켜서 열때만 작동함

#### 3. 우측 예시화면 참고하여 작성후 "저장" 4. 이후, 1분마다 데이터가 새로고침 됨

- "+ 트리거 추가" 버튼 클릭
- 2. 트리거 화면 좌측 하단에

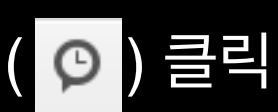

1. 스크립트 편집기에서 시계모양 아이콘

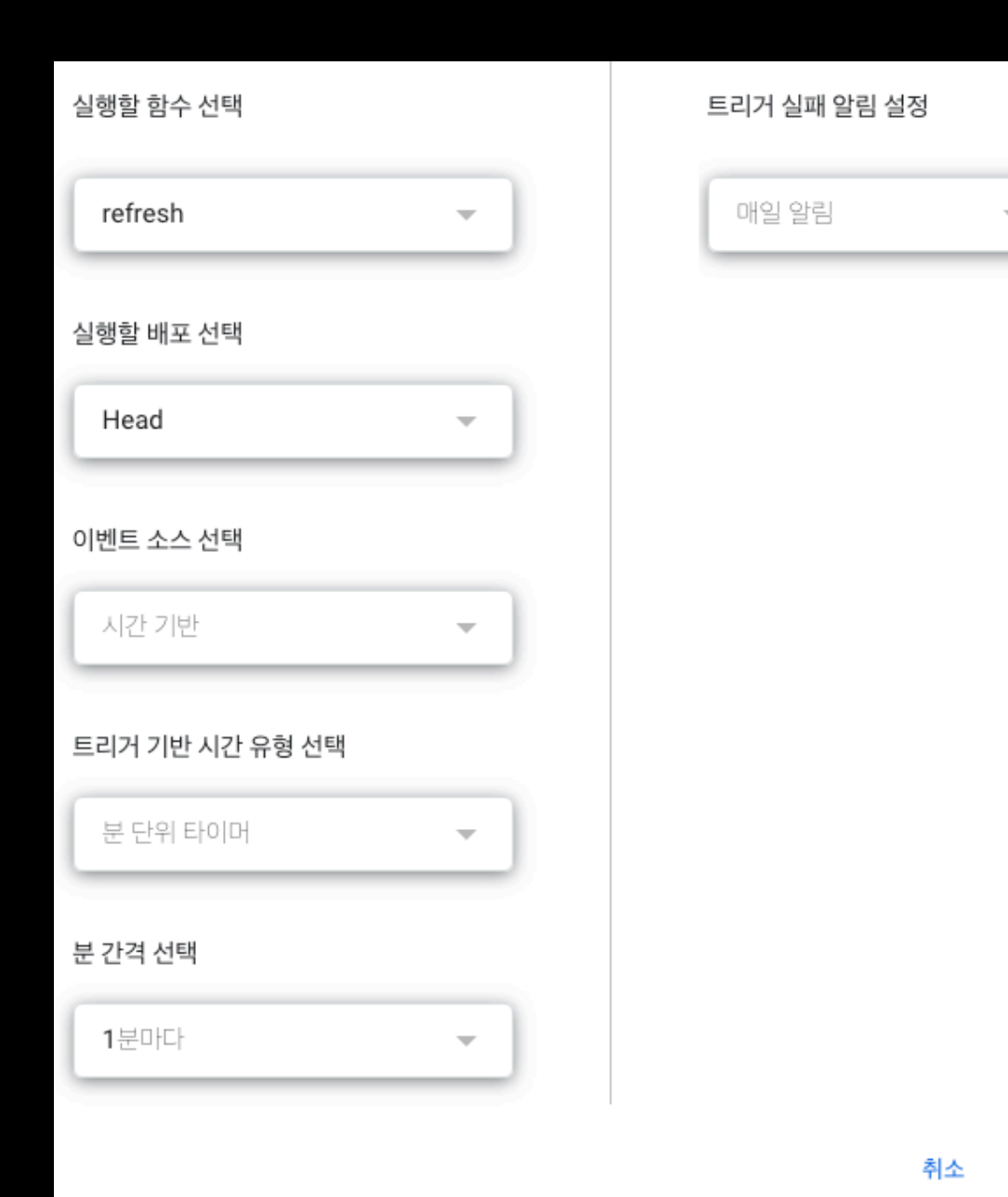

### 타이머 트리거

 $+$ 

- 일간 전환율 데이터
- 시간별 매출 현황
- 주요 KPI 데이터
- 모든 튜터 정보

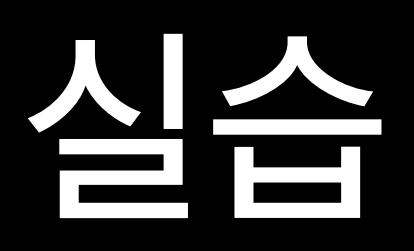

### 끝 집으로 ~